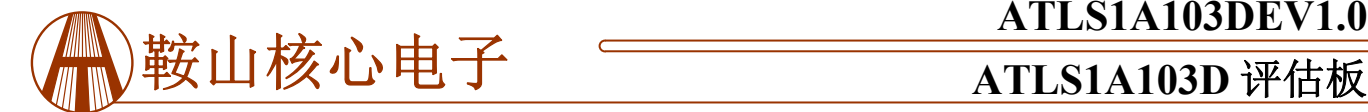

# **ATLS1A103DEV1.0**

# **低噪声激光驱动器 ATLS1A103D 评估板 Rev.1.0**

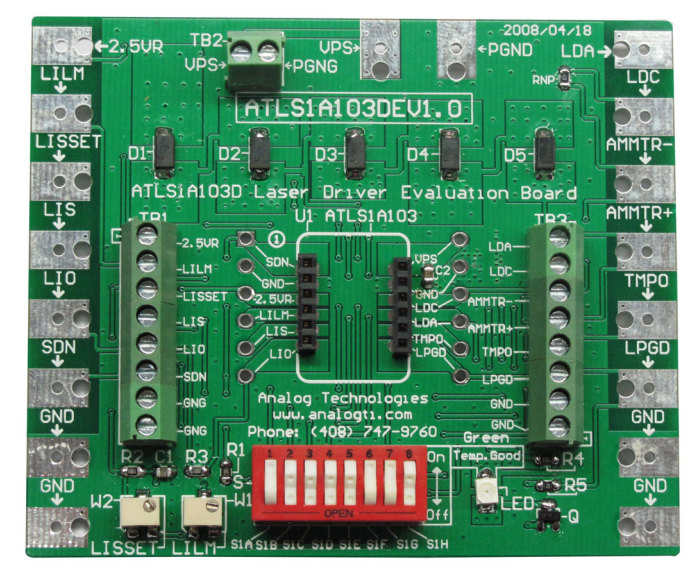

图 1、ATLS1A103DEV1.0 的实物照片

# 特性

- 电路板上有虚拟激光器
- 首先使用虚拟激光器模拟昂贵的真实激光器
- 设置输出电流方便
- 评估激光控制器方便(下面列出)

### 应用范围

评估这些激光控制器:

ATLS100MA103D, ATLS200MA103D, ATLS250MA103D, ATLS500MA103D 和 ATLS1A103D; ATLS250MA106D 和 ATLS500MA106D。

### 介绍

ATLS1A103D 是一款专为驱动二极管激光器而设计电 子模块,它具有极低噪声电流和 DIP 封装。5V 供电时, 输出电压范围为 1.5V 到 4V。

评估板 ATLS1A103DEV1.0 为方便评估 ATLS1A103D 激光驱动器模块而设计,也可用于评估 ATLS100MA103D, ATLS200MA103D, ATLS250MA103D, TLS500MA103D 等。建议阅读本应用笔记,其中的驱动程序数据表提供了 有关激光驱动器模块的规格和应用指南的更多详细信息。

使用评估板的主要目的是让控制器在评估板上驱动一 个电压可配置的不易破损的虚拟激光二极管,以便用可程 序控制电流来模拟用户实际昂贵的激光二极管。确保控制 器工作正常,所有的特性和设定值满足应用的要求后,用 户可以通过转动开关将虚拟激光器与控制器断开,并将真 正的二极管激光器与电路板正确的连接上。用户可以设置 和监视输出电流,读取控制器的温度,监视控制器的工作 状态等。

### 电路板描述

ATLS1A103DEV1.0 评估板由一个驱动激光二极管的 完整应用电路组成。它可以设置输出电流,输出电流限 制,有一个指示控制器的工作状态的 LED,有许多焊盘和 端子用于连接外部元件和仪器。 图 1 所示为 ATLS1A103DEV1.0 的实物照片。

图 2 所示为评估板的丝印层与其他顶层,包括顶部丝 印, 顶部覆铜, 顶部阻焊层和多层(过孔)。图 3 仅显示 了顶部丝印层的图像。在电路板的底部没有元件,所以没 有底部丝印层图像。

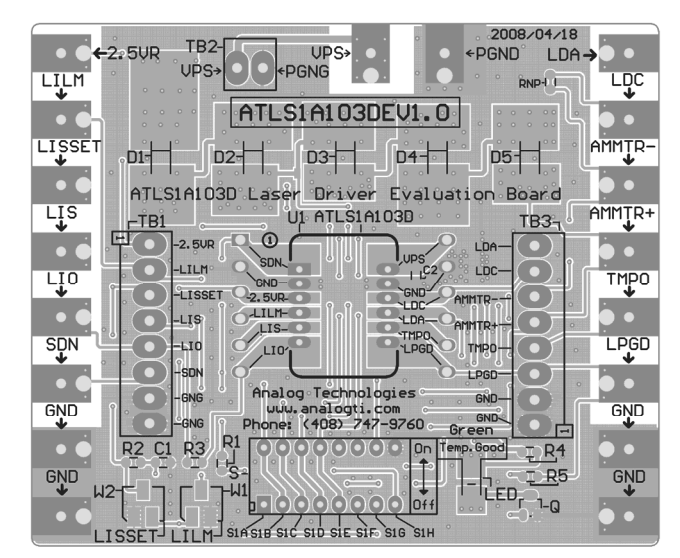

图 2、评估板的顶部丝印层与其他顶层

在电路板的左边,上边和右边有焊盘。这些焊盘可通 过焊接电线或夹鳄鱼夹来连接外部仪器或组件。

在电路板的左侧,顶部和右侧还有 3 个接线端子, 它 们的连接器用于焊盘的相同节点。请参阅图 3 中的丝印图 片。

在板子的底部中心,有一个开关。两个电位器位于开 关组的左侧。

当控制器工作正常时,位于右下角的 LED 将亮起。

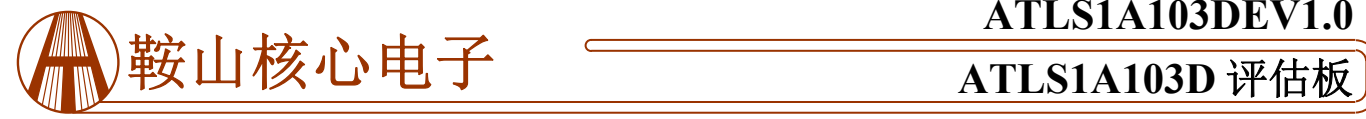

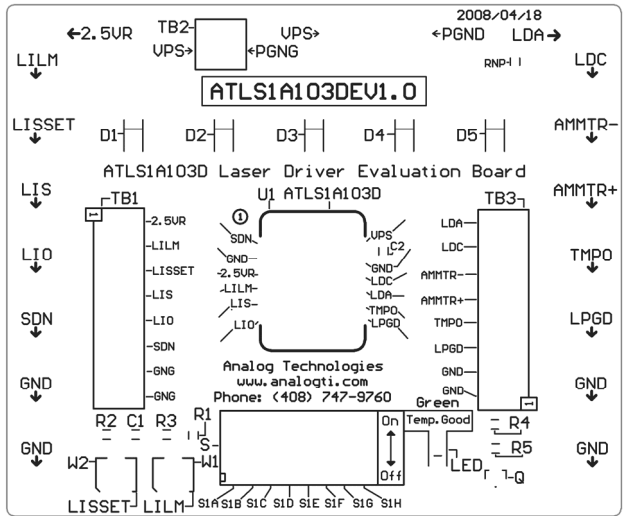

图 3、 顶层丝印层

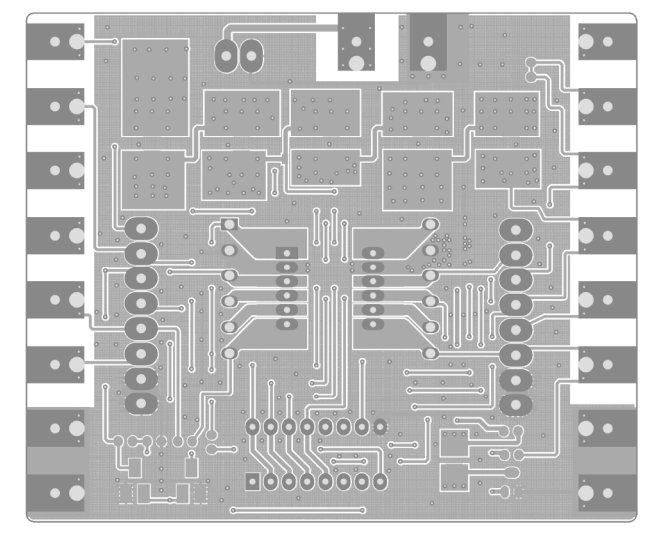

图 4、 没有丝印层的顶层

图 4 所示为没有丝印层的顶层。下面的图 5 所示为底 层,包括底部覆铜,底部阻焊层和多层(通孔)。请注 意,这是一个从顶部"透视"的图片。

图 4 和 5 可以作为设计系统中使用 ATLS1A103D 的 系统布局参考。这些是要点:

- 1、在连接到任何其他节点前,将电源返回节点直接连接 到控制器的 PGND 引脚。出于热量管理目的, 返回的 节点在评估板上没有这样做。
- 2、所有的 PCB 焊盘的走线尽量使用大面积覆铜,这些大 面积覆铜面相当于散热片,帮助消散控制器所产生的 热量。

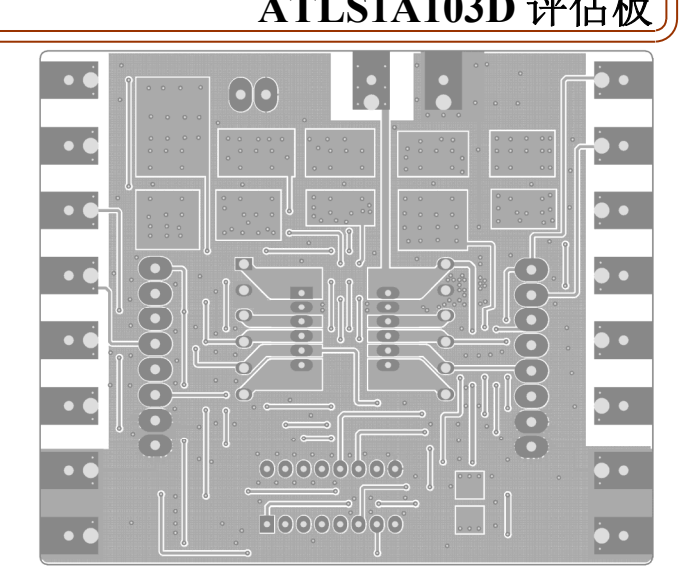

**ATLS1A103DEV1.0**

图 5、底层

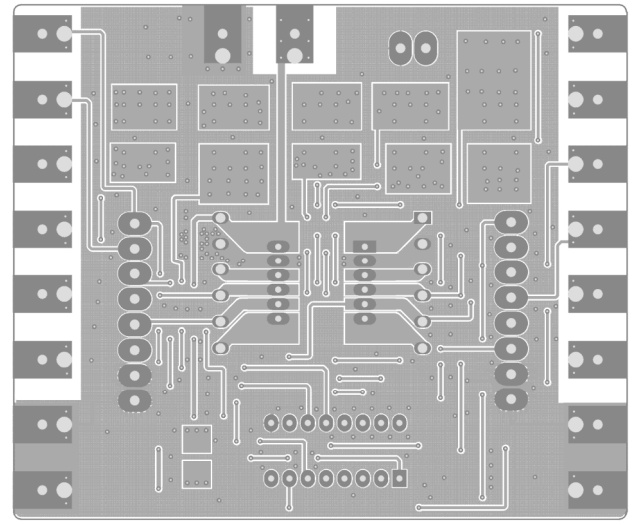

#### 图 6、底层镜像

图 6 所示为从底部直接看到的镜像底层

ATLS1A103D 激光控制器模块位于 ATLS1A103DEV1.0 评估板的中央。所有引脚的电压可直 接通过探测与电子模块引脚直接连接的左右两侧模块插座 的过孔来测量。其中一些引脚也连接到 3 个端子块的连接 器,和/或电路板边缘的焊盘。所有这些节点的名称都标 记在评估板上。

请注意,当电路板工作时,顶部中心的 5 个二极管可 能会变热,因此请勿用手指触摸它们。

原理图如图 7 所示。

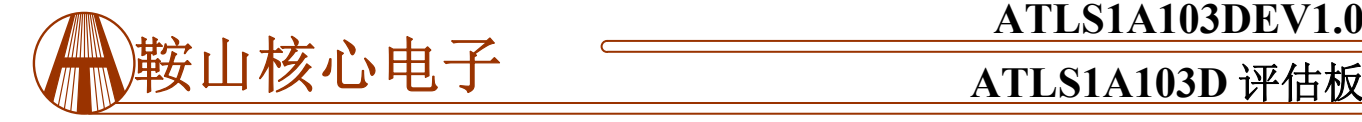

# **ATLS1A103DEV1.0**

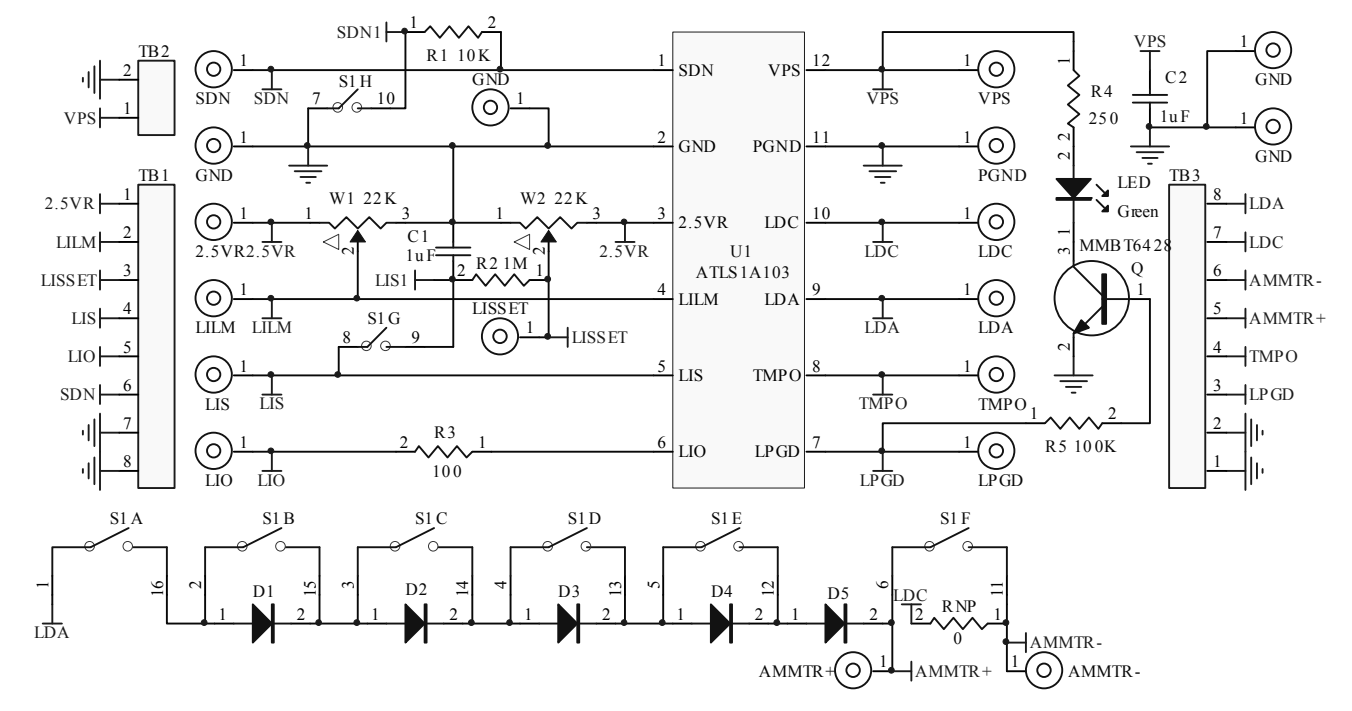

图 7、 ATLS1A103DEV1.0 的原理图

# 入门指南

- 1、 连接电源。边缘上部中央区域有 2 个焊盘用于连接电 源电压。可以通过夹子或焊接在焊盘上来连接,或者 使用螺丝通过端子块 TB2 固定 2 根电线,参见图 1。 通常供电电源设置为 5V。如果确认输出最大电压总是 处于较低的值, 例如 2.5V, 则可以使用比最大输出电 压高大约 1V 的电源, 即 3.5V。当使用较低电压的电 源时,控制器的功耗会变小,因此控制器将在较低的 温升下工作。
- 2、 检查电压参考。使用电压表检查具有精确 2.5V 的电压 参考引脚 2.5VR。
- 3、 打开和关闭控制器。这可以通过关闭电源或关闭控制 器的关机引脚来完成。如果选择后一种方式, 将 S1H 开关置于高位来关闭控制器,将关机引脚 SDN 短路到 地,或者将开关 S1H 打到低位可打开控制器,此时引 脚拉高至 4.6V。
- 4、 可通过 LIO 引脚电压来监视输出电流。使用电压表测 量 LIO 引脚的电压(测量 LIO 引脚和地之间的电压) 可以监视输出电流。 LIO 电压和输出电流之间成线性 关系:

 $I_{\text{OUT}}(A) = I_{\text{LDMAX}}(A) \times V_{\text{LIO}}(V)/2.5$  (V)

其中 Iour是输出电流, 单位是安培, ILDMAX是评估板中 激光驱动器的最大电流,LIO 代表 LIO 引脚上的电压。

5、 使用电流表直接监测输出电流。与如上所述通过测量 LIO 引脚的电压来测量电流的方法相比,在连接真实 激光器时不推荐直接使用电流表测量输出电流,因为 这些潜在的问题是:

- (1)、电流表带来电磁干扰噪声。
- (2)、电流表有压降,这会降低最大输出电压。

## (3)、如果电流表连接不好或在电路的任何部分出现 虚连接,真正的激光器可能会永久损坏。

如果用户真的需要这样做,那么请按照这个顺序操作:

(1)、使用右侧的端子,第 3 和第 4 根导线,将电流 表插入 AMMTR +引脚和 AMMTR-引脚之间

(2)、将开关 S1F 转到低位,这样输出电流通过电流 表,就可以通过读取电流表的值来测量。当开关 S1F 置于上位时,电流表短路,因此它不能测量输出电 流,参见的原理图如图 7 所示。

(3)、将电流表设置为固定增益或高值设置,如 10A。否则,电流表内的电流量程设定切换时,电流 表的自动量程设定电路可能会对激光器产生一定的噪 声。

**6**、 用"虚拟激光器"测试控制器。电路板上的 5 个二极 管 D1 至 D5 可以形成一个"虚拟激光器"作为激光二 极管代替实际的激光器,这样在电路出现问题的情况 下,将不会损坏昂贵的激光器。请参见图 7 中的原理 图。将开关 S1A 拨到"on(上)"位置, 将"虚拟激 光器"连接到控制器。开关 S1B, S1C, S1D 和 S1E 上和下将会增加(关闭开关)和减少(打开开关) "虚拟激光器"的正向电压,可以通过在 LDA 和地之

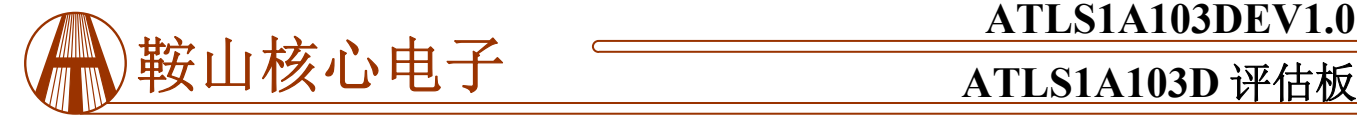

间加一个电压表来测量。当输出电流为 1A 时, 每个 二极管可以增加或减少约 0.7V 的输出正向电压。警 告:当输出 **1A** 电流时,二极管可能变得非常热,不 要用手触摸。开关组及其对应的二极管如下表所示。 二极管 D5 总是被激活,使得总的正向电压范围从 0.7V 到 0.7V + 0.7×4 = 3.5V。请注意以下实际情况: 当所有二极管短路时,输出电压较低,控制器将消耗 大量功率,可导致过热,以至于内部温度保护电路会 自动关闭控制器。发生这种情况时,请等待几秒钟, 让控制器冷却下来,温度降低到一定值之后,控制器 会自动重启。这是计算控制器功耗的方法:

 $P_{DRIVER} = I_{OUT} \times (V_{VPS} - V_{OUT})$  (W)

其中 PDRIVER 是控制器的功耗, 单位是瓦特; IOUT 是输 出电流; Vvps 是施加到控制器的 VPS 引脚上的电源电 压; Vour 是输出电压, 也是 LDA 引脚上的电压。当控 制器放置在空气中时,热阻约为 60℃/W。

表 2、开关控制相应的二极管

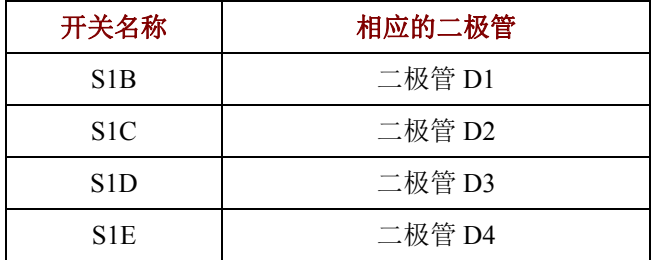

- 7、 断开控制器与虚拟激光器的连接。可以简单地通过将 开关 S1A 置于低位来完成。
- 8、 监视输出电压。可以通过使用电压表测量 LDA 和地之 间的电压来实现。该节点是位于右上角边缘的焊盘、 端子和控制器引脚的过孔。如果控制器正常工作,输 出电流应与输出电压保持同步变化。
- 9、 设置输出电流。调节电位器 W2 改变 LIS 引脚上的电 压,从而设置输出电流从 0 到 1A 变化。由于控制器 的低噪声特性,实际可控的最小电流约为 10nA, 是我 们所知道的市场上最低的。LIS 的电压和输出电流之 间的关系是:

 $I_{\text{OUT}}(A) = I_{\text{LDMAX}}(A) \times V_{\text{LIS}}(V)/2.5$  (V)

其中 Iour 是输出电流, ILDMAX 是评估板中激光驱动器的 最大电流,VLIS代表 LIS 引脚的电压。

输出电流仅在这些条件下跟随 LIS 引脚电压变化:

(1)、负载的正向输出电压在当前设定的电流下 小于 4V。

(2)、激光器的输出电流限制高于要设置的设定 点电流。

请注意,电位器 W2 设置 LIS1 上的电压,从而产

# **ATLS1A103DEV1.0**

生低通滤波的低噪声电压。该电压通过开关 S1G,并且 当开关 S1G 位于上位时连接到控制器的 LIS 引脚。如 果需要通过另一个外部信号源来控制 LIS 引脚调制输出 电流,则将该开关 S1G 置于下方关闭位置, 以断开 LIS 引脚与 LIS1 的连接。

由于 LIS1 的内部阻抗很高,大约 1MΩ,所以不 要用电压表探测这个引脚来测量电压,否则就会出现错 误,因为电压表的内阻会降低 LIS1 上的输出电压。

要准确测量 LIS1 的电压,可以使用电压表探测 LISET 节点,它是位于电路板的左侧的焊盘或者 TB1 的接线端子。

10、设置输出电流限制。调整电位器 W1,通过设置 LILM 引脚上的电压来设置输出电流限制从 0 到 1.1A 变化。LILM 电压和输出电流之间的关系是:

 $I_{\text{OUTLIM}}(A) = I_{\text{LDMAX}}(A) \times 1.1 (A) \times V_{\text{LILM}}(V)/2.5 (V),$ 

其中 IOUTLIM 是输出电流限制, ILDMAX 是评估板中激光 驱动器的最大电流,VLILM代表 LILM 引脚的电压。

当 LIS 引脚设置的输出电流高于 LILM 引脚设置的 电流限值时,控制器将关机;关机后,控制器自动重 启,并通过软启动电路使输出电流缓步上升,如果输出 电流仍超过限流值,则控制器再次关机,重复复位过 程。从而保护激光器免受过电流损坏。输出电流是保护 模式下的锯齿形信号。

11、 通过外部信号源调制输出电流。这可以通过 LIS 节点 连接外部信号源来实现, LIS 节点可以通过板左侧的 LIS 焊盘或端子 TB1 上的 LIS 引脚进行访问。确保:

(1)、信号的峰值不会将输出电流设置得太高,否则 真正的激光器连接到输出端,就可能导致激光二极管 损坏。

(2)、电流限制设置为一个合适的值,从而,不会由 于输出电流超过电流限制,使控制器被电流限制电路切 断。

(3)、开关 S1G 转到低位关闭位置,从而,LIS 引脚 将由外部源信号单独控制,而不是由 LIS1 控制。

(4)、LIS 引脚的控制带宽约为 2MHz, 即: 在输入一 个纯方波信号到 LIS 引脚时, 输出电流的上升沿和下降 沿时间约为 0.35 / 2MHz = 175ns (纳秒) 。请注意: 通 过探测 LIO 引脚, 输出电流可以在示波器上看到。探 测 LDA 引脚会看到输出电流的失真版本,因为虚拟负 载或实际的激光二极管都是非线性器件,并且在两个端 子之间也有电容,因此电压波形并不总是与电流波形成 正比。

12、回路良好指示。当控制器正常工作时,即输出电流等 于 LIS 引脚设定的设定点电流, 电路板右下角的 LED 将点亮。相反,当电源接通并且控制器关闭(将关断

鞍山核心电子技术有限公司 电话: 0412-8881922 传真: 0412-8881922-601 中文网站: www.aticn.com 2

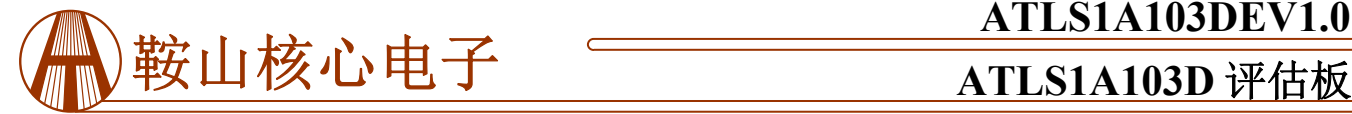

开关 S1H 转到上位置)或输出电压超过 4V (在 LIS 引脚设置的电流下)时, 它不亮。

13、监视控制器的内部温度。控制器内部温度可以通过测 量 TMPO 引脚电压来监控。 TMPO 电压和温度之间的 关系是:

$$
T = -1525.04 + 10^{3} \sqrt{2.4182 + \frac{1.8015 - V_{TMPO}}{3.479}} (^{\circ}C) \tag{1}
$$

VTMPO是 TMPO 引脚上的电压。

这个公式近似一个线性方程:

$$
T = 192.7 - 90.31 \times V_{\text{TMPO}}(^{\circ}C) \tag{2}
$$

在最常用的温度范围(0℃〜100℃)内,最大误差在 1.5V 左右, 使用公式(1) 计算的数据与通过线性方程 (2)计算所得的温度误差约为 0.4℃,线性数据略低。 图 8 中绘制了 2 组数据的曲线。

请注意,TMPO 引脚的驱动能力较弱,最大输出电流为  $1\mu$ A, 最大吸收电流为  $40\mu$ A。

TMPO 引脚也可以用作输入控制引脚:当强制 TMPO 电压低于 0.4V 时,激光控制器将关机。

14、连接外部 ADC(模数转换器)和 DAC(数模转换 器)。 ADC 可用于监测特定引脚(如 LIO , TEMPO, LISSET 等)上的模拟电压, DAC 也可用于 设置 LIS 和/或 LISLM 引脚电压。控制器的参考电压

# **ATLS1A103DEV1.0**

可以用作 ADC 和 DAC 的参考电压。

15、将真正的激光二极管连接到评估板。通过上述步骤确 认控制器正常工作后,方可在评估板上连接一个真正 的激光二极管。步骤如下:

(1)、如上所述,通过驱动电路板上的虚拟激光器, 将输出电流和电流限制设置为所需的值。电流限制通 常设置为输出电流的 1.1 倍。

(2)、将激光二极管端子线焊接到 LDA 和 LDC 焊盘 上, 或使用端子 TB3 上的 LDA 和 LDC 导线, 并用螺 丝紧固导线。确保连接牢固、安全,不会发生虚连。

(3)、通过将 S1A, S1B, S1C 和 S1D 切换到上位, 将输出正向电压设置为 1.4V。打开电源, 如上所述, 看到一切正常。

(4)、关闭电源,将 S1A 开关转到低位,再次打开 电源。此后,在电路板上做任何事情时都要小心,因 为电路板的任何操作错误或电路板上任何虚连都可能 导致激光二极管永久损坏。

(5)、如果在步骤(4)之后,一切仍然正常,用户 可以继续测试激光器本身。输出电流和电流限制可以 在激光器打开时调整,但要确保输出电流不会超过激 光器的电流限制。

(6)、如果有任何可疑或实际的问题,请断开真实的 激光器并使用虚拟激光器进行调试。

TMPO 实际电压 vs.控制器温度 TMPO 线性电压 vs.控制器温度

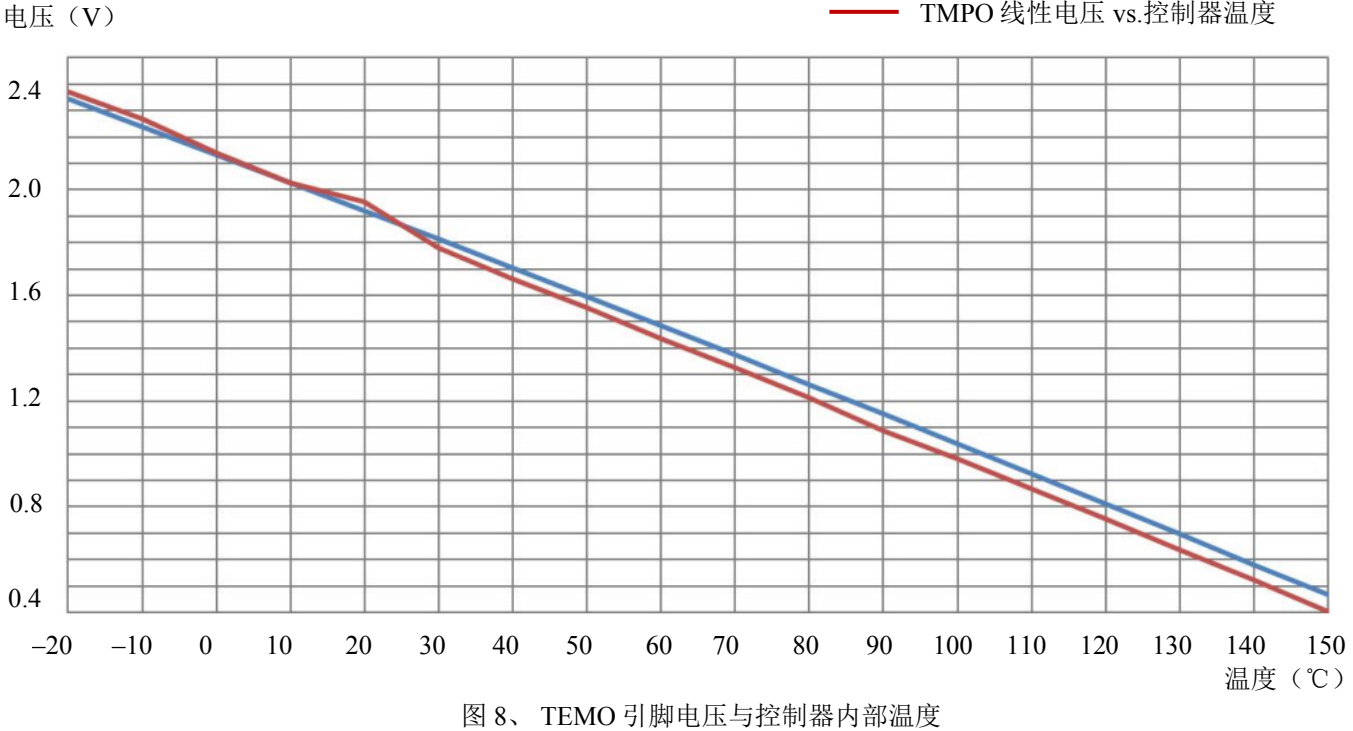

鞍山核心电子技术有限公司 电话: 0412-8881922 传真: 0412-8881922-601 中文网站: www.aticn.com 22 000 年–2022 年 鞍山核心电子技术有限公司 版权所有 更新日期: 12/2/2022 英文网站: www.analogtechnologies.com 5

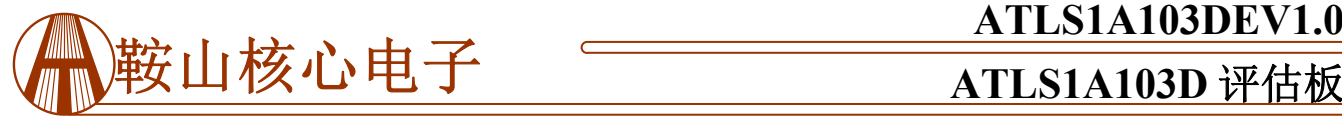

#### 声明

- 1. ATI 产品保质期为自售出之日起一年。在一年保质期内,按规范使用而不过度滥用,ATI 可以保证产品的性能,在 此期间,凡发现 ATI 产品本身有质量问题可以免费更换。
- 2. ATI 保留更改、废止任何产品或服务的权利,恕不预先通知。ATI 会建议客户在下订单之前获取全部最新的相关资 料并校验。
- 3. 所有的产品的状态及条款均以确认订单之时起为准,包括与保单,专利侵权和责任限制相关的内容。ATI 可用测试 以及其他的质量控制技术来支持本质量保证。每件产品所有参数的测试无需全部展示,政府要求的情况除外。
- 4. 客户对 ATI 产品的使用负责。为了减少客户的使用风险,顾客必须提供完善的设计以及安全操作措施来减少固有 的或者是程序性的危害。ATI 没有帮助客户应用产品或设计产品的义务。
- 5. ATI 不声明或保证,无论明示或暗示,在 ATI 任何专利权、版权、屏蔽作品权或采用了与 ATI 产品或服务的任何 集成,机器或工艺相关的其他知识产权方面授予任何许可。ATI 发表的关于第三方产品或服务的信息不属于 ATI 批准、保证或认可的范围。
- 6. IP(知识产权)所有权: ATI 保留全部所有权,包括用于 ATI 产品的特殊技术方法, 机械结构设计, 光学设计, 及 其对产品和工程所做的所有修改、改进和发明。